#### **StorageTek Automated Cartridge System Library Software** 安装指南

发行版 8.4 **E68224-01**

**2015 年 10 月**

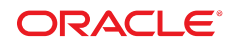

#### **StorageTek Automated Cartridge System Library Software** 安装指南

#### **E68224-01**

版权所有 © 2015, Oracle 和/或其附属公司。保留所有权利。

本软件和相关文档是根据许可证协议提供的,该许可证协议中规定了关于使用和公开本软件和相关文档的各种限制,并受知识产权法的保 护。除非在许可证协议中明确许可或适用法律明确授权,否则不得以任何形式、任何方式使用、拷贝、复制、翻译、广播、修改、授权、 传播、分发、展示、执行、发布或显示本软件和相关文档的任何部分。除非法律要求实现互操作,否则严禁对本软件进行逆向工程设计、 反汇编或反编译。

此文档所含信息可能随时被修改,恕不另行通知,我们不保证该信息没有错误。如果贵方发现任何问题,请书面通知我们。

如果将本软件或相关文档交付给美国政府,或者交付给以美国政府名义获得许可证的任何机构,则适用以下注意事项:

U.S. GOVERNMENT END USERS: Oracle programs, including any operating system, integrated software, any programs installed on the hardware, and/or documentation, delivered to U.S. Government end users are "commercial computer software" pursuant to the applicable Federal Acquisition Regulation and agency-specific supplemental regulations. As such, use, duplication, disclosure, modification, and adaptation of the programs, including any operating system, integrated software, any programs installed on the hardware, and/or documentation, shall be subject to license terms and license restrictions applicable to the programs. No other rights are granted to the U.S. Government.

本软件或硬件是为了在各种信息管理应用领域内的一般使用而开发的。它不应被应用于任何存在危险或潜在危险的应用领域,也不是为此 而开发的,其中包括可能会产生人身伤害的应用领域。如果在危险应用领域内使用本软件或硬件,贵方应负责采取所有适当的防范措施, 包括备份、冗余和其它确保安全使用本软件或硬件的措施。对于因在危险应用领域内使用本软件或硬件所造成的一切损失或损害,Oracle Corporation 及其附属公司概不负责。

Oracle 和 Java 是 Oracle 和/或其附属公司的注册商标。其他名称可能是各自所有者的商标。

Intel 和 Intel Xeon 是 Intel Corporation 的商标或注册商标。所有 SPARC 商标均是 SPARC International, Inc 的商标或注册商标,并应按 照许可证的规定使用。AMD、Opteron、AMD 徽标以及 AMD Opteron 徽标是 Advanced Micro Devices 的商标或注册商标。UNIX 是 The Open Group 的注册商标。

本软件或硬件以及文档可能提供了访问第三方内容、产品和服务的方式或有关这些内容、产品和服务的信息。除非您与 Oracle 签订的相 应协议另行规定,否则对于第三方内容、产品和服务,Oracle Corporation 及其附属公司明确表示不承担任何种类的保证,亦不对其承 担仕何责仕。除非您和 Oracle 签订的相应协议另行规定,否则对于因访问或使用第三万内容、产品或服务所造成的仕何损矢、成本或损 害,Oracle Corporation 及其附属公司概不负责。

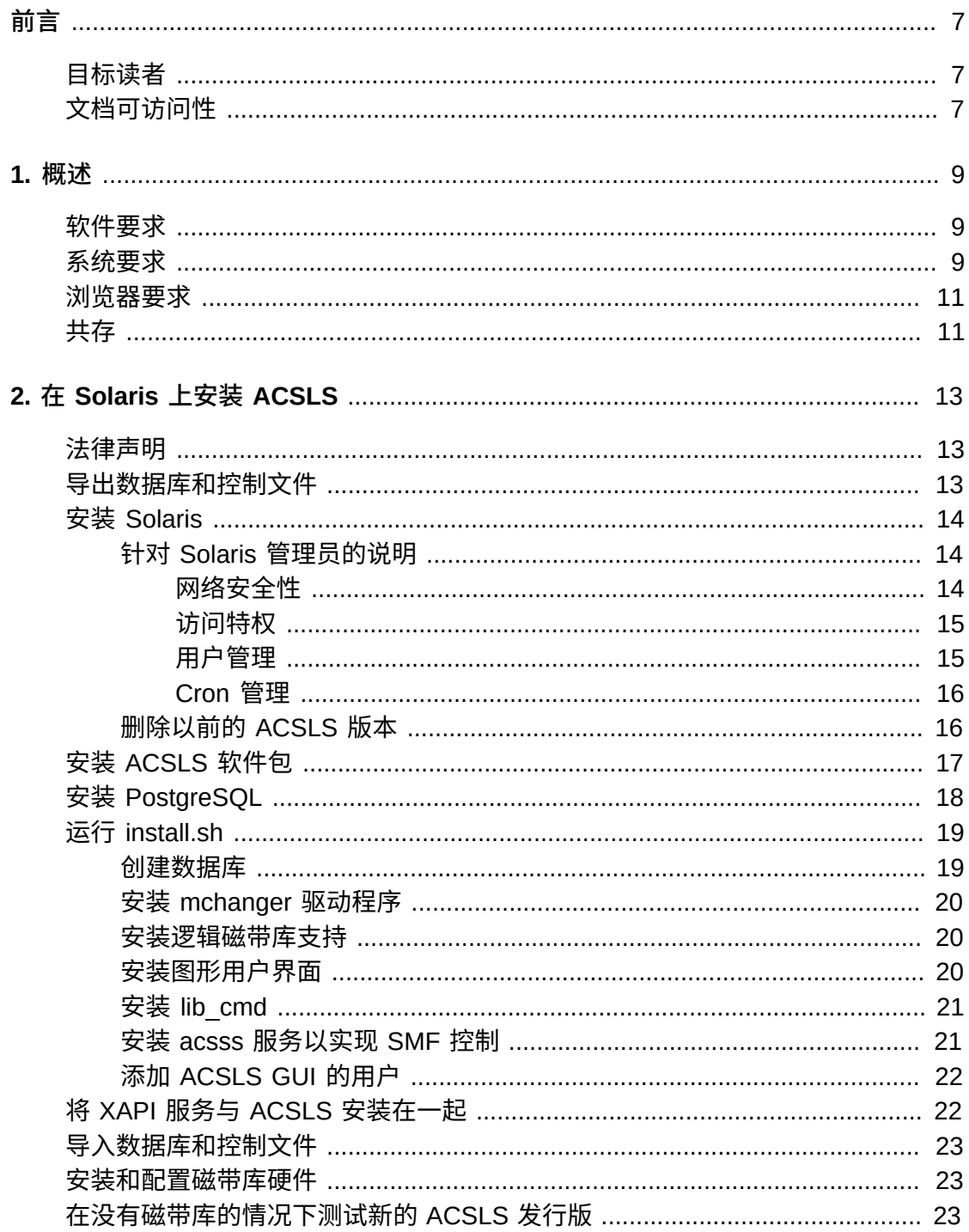

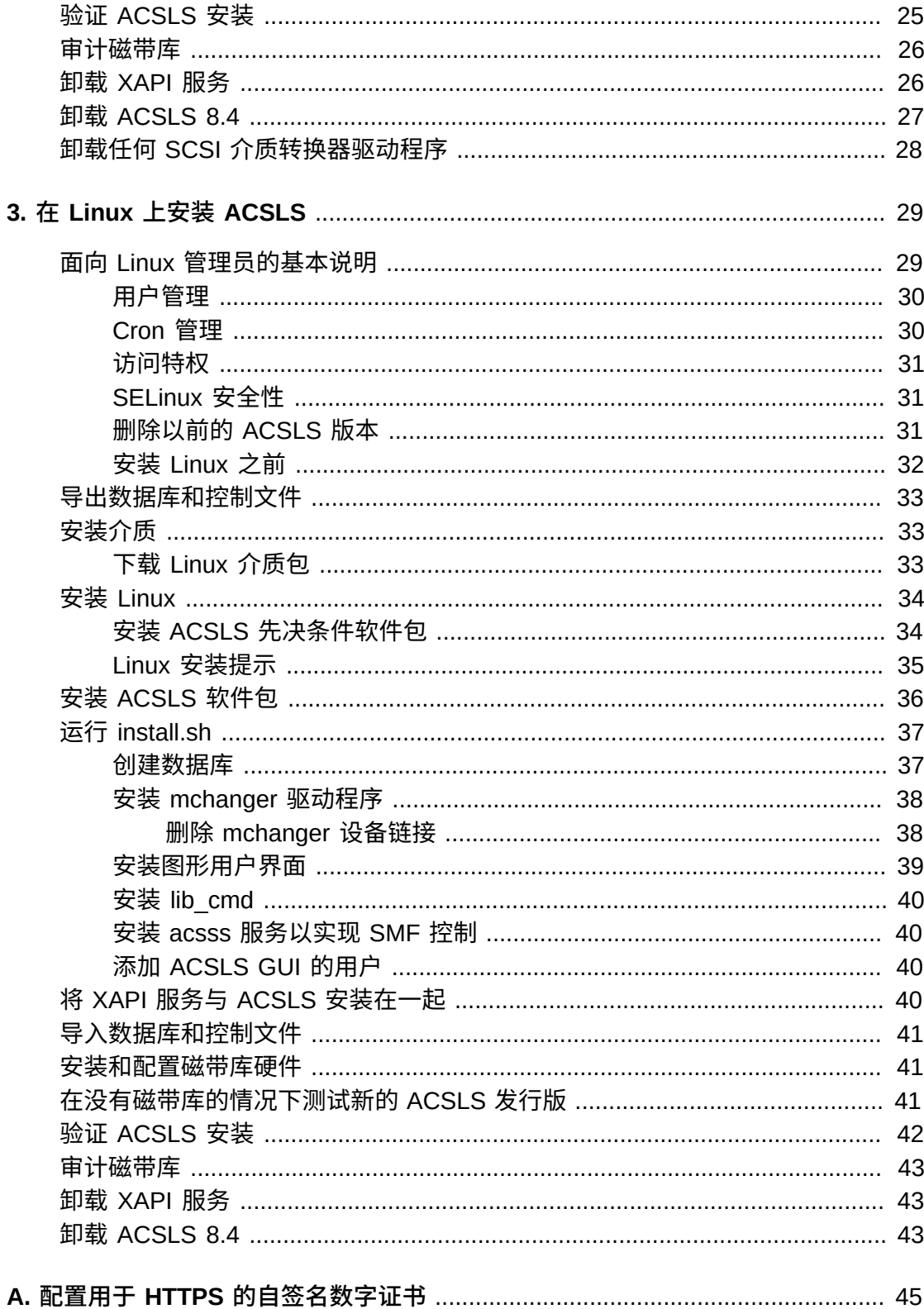

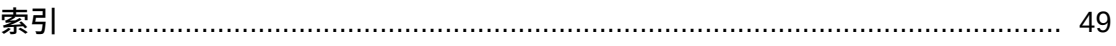

<span id="page-6-0"></span>Automated Cartridge System Library Software (ACSLS) 是 Oracle 的 StorageTek 服 务器软件,用于控制 StorageTek 自动化磁带库。StorageTek ACS 产品系列包括全自 动化的、基于盒式磁带的数据存储和检索系统。StorageTek ACSLS 支持对各种客户 机系统的网络访问,客户机系统的范围从工作站到大型机再到在各种操作系统上运行 的超级计算机。

# <span id="page-6-1"></span>**目标读者**

本指南适用于负责管理 StorageTek ACSLS 的个人。它假定读者已具有以下各项的应 用知识:

- UNIX 文件和目录结构。
- 如何使用适用于您平台的 UNIX 命令和实用程序。
- UNIX 系统文件。
- 如何执行典型的 UNIX 系统管理员任务,例如以 root 用户身份登录以及设置对 UNIX 应用程序的用户访问权限。

# <span id="page-6-2"></span>**文档可访问性**

有关 Oracle 对可访问性的承诺,请访问 Oracle Accessibility Program 网站 [http://](http://www.oracle.com/pls/topic/lookup?ctx=acc&id=docacc) [www.oracle.com/pls/topic/lookup?ctx=acc&id=docacc](http://www.oracle.com/pls/topic/lookup?ctx=acc&id=docacc)。

#### **获得 Oracle 支持**

购买了支持服务的 Oracle 客户可通过 My Oracle Support 获得电子支持。有关信息, 请访问 <http://www.oracle.com/pls/topic/lookup?ctx=acc&id=info>;如果您听 力受损,请访问 <http://www.oracle.com/pls/topic/lookup?ctx=acc&id=trs>。

# 1

# **第 1 章 概述**

<span id="page-8-0"></span>Automated Cartridge System Library Software (ACSLS) 是 Oracle 的 StorageTek 服务器软件,用于控制 StorageTek 自动化磁带库。自动化磁带系统 (Automated Cartridge System, ACS) 是一组通过直通端口 (pass-thru-port, PTP) 连接的磁带 库。ACSLS 通过网络上的命令处理访问和管理存储在一个或多个 ACS 中的信息。该 软件包括一个系统管理组件、多个面向客户机系统应用程序的接口以及磁带库管理工 具。ACSLS 8.4 与 WebLogic 10.3.6 捆绑在一起。

ACSLS 8.4 使用关系数据库 PostgreSQL。在 Solaris 11 上,可从 Oracle edelivery 站点获得 PostgreSOL 软件包(与 STKacsls 软件包位于同一位置)。此文档中所述 的 Linux 安装过程说明了在安装 Linux 6.5 产品包之后从 Oracle *yum* 系统信息库添加 PostgreSQL 软件包的过程。

# <span id="page-8-1"></span>**软件要求**

- <span id="page-8-3"></span>• ACSLS 8.4 已针对以下系统进行了测试和编档:
	- 运行 Solaris 11 Update 2 的 Oracle Sun SPARC 和 X86 平台。
	- Oracle Linux 6.5。

Oracle Linux 测试是在使用 Oracle Unbreakable Enterprise Kernel 的环境中执行 的。

- 其他操作系统(包括虚拟环境)未经测试或不受支持。
- ACSLS 中提供了特殊的设备驱动程序,以便与逻辑磁带库和通过光纤连接的磁带库 (例如 SL500 和 SL150)一起使用。对于 Solaris 区域环境,这是一个问题。由于 此类设备驱动程序连接到系统内核,因此它们必须位于全局区域中。在使用此类驱 动程序时,不能将 ACSLS 安装在本地区域环境中。
- ACSLS 8.4 高可用性 (High Availability, HA) 系统必须安装在自己的专用平台对上。

#### 已批准投入使用

该产品已成功安装,可以在下面认定的操作环境中执行。已证明它可以提供其基本功 能,且不会对产品或关联的执行环境造成损害。

<span id="page-8-4"></span>Red Hat Enterprise Linux

# <span id="page-8-2"></span>**系统要求**

• 内存:最小 4GB

显示系统内存:

◦ Solaris

prtconf | grep Mem

◦ Linux

grep MemTotal /proc/meminfo

- 交换空间: 当今的系统 (采用 Solaris 11.2 和 Linux 6.5) 应当配备不少于 4GB 的 内存和不少于 2GB 的交换空间。当系统内存超过 6GB 时,一个经验法则是提供不 少于 30% 物理内存的交换空间。检查下列系统上的交换空间:
	- Solaris

vmstat -S

结果以千字节表示。

◦ Linux

vmstat -s | grep total

结果以千字节表示。

• 文件系统和所需数据库:

ACSLS 8.4 可以安装在任何文件系统中。在安装 ACSLS 之前,需要定义以下目 录。

- 将要安装 ACSLS 组件的基目录。
- ACSLS 备份的默认目录。建议(但不是必需)将 ACSLS 备份目录放在与 ACSLS 基目录不同的文件系统中。

虽然可以将 ACSLS 安装在任何目录中,但用于 ACSLS 的默认目录是:

- */export/home* 是默认的 ACSLS 基目录。
- */export/backup* 是默认的 ACSLS 备份目录。

ACSLS 基目录文件系统至少应当具有 5GB 的空闲空间。还应为 ACSLS 备份额外 保留 5GB 可用空间。显示文件系统大小:

df -h

- 光纤卡(可选)是可选的。需要合适的 HBA 用于执行光纤通道操作。
	- 对于目标模式操作(支持逻辑磁带库功能),此 HBA 必须是现代 QLogic 光纤卡 (4Gb 或更高)。
	- 对于启动器模式操作(支持通过光纤连接的磁带库,如 SL500 或 SL150),ACSLS 8.4 已针对 QLogic 和 Emulex HBA 进行充分测试和验证。

# <span id="page-10-0"></span>**浏览器要求**

<span id="page-10-3"></span>虽然正式测试限定于 FireFox、Chrome 和 Internet Explorer 的最新发行版,但是 ACSLS 8.4 GUI 可以通过最常用的同期浏览器运行。测试表明,对于 WebLogic 服 务器中的 ACSLS,使用默认设置时,Chrome 浏览器和较早版本的 FireFox 运行良 好。Internet Explorer 8(及更高版本)和 FireFox 39(及更高版本)需要进行配置设 置来为 https 提供 2048 位自签名数字证书。请参[见 \[45\]附](#page-44-0)录 A, *配置用于 HTTPS 的自签名数字证书*。

# <span id="page-10-2"></span><span id="page-10-1"></span>**共存**

为确保无中断的磁带库服务并避免由于资源争用而导致不可预测的问题,通常建议您 在独立环境中在专用服务器上运行 ACSLS。不过,某些系统设计为允许多个应用程序 以共存形式运行,就像彼此完全隔离一样。Solaris Containers 和 Oracle Solaris VM Server for SPARC 实现了有条件的共存可能性,可以与 ACSLS 一起使用。

以下列表详述了针对 ACSLS 应用程序的各种共存方案的相关条件和限制。

• Solaris Zones(容器)

Solaris Zones 使系统管理员能够将一个标准的低成本服务器分割为四个独立的 Solaris 系统,每个都具有独立的文件系统和自己的 Solaris 实例。可以向每个区域 分配网络资源,并且可以重新引导任何本地(非全局)区域而不影响同一平台上其 他区域中的应用程序。

不过,在多个区域之间共享内核资源(例如设备驱动程序)的能力非常弱。理想情 况下,需要内核驱动程序的应用程序位于全局区域中。不过,将某个应用程序安装 在全局区域中通常不是好的做法,因为该应用程序的任何严重故障都会影响在其他 区域中运行的其他所有应用程序。

只有当 ACSLS 8.4 不需要网络接口以外的驱动程序时,它才能位于 Solaris 区域 中。要使用逻辑磁带库,需要目标模式的光纤通道驱动程序;要连接到 SL500 或 SL150 磁带库,需要启动器模式的光纤通道驱动程序。以上任一配置都要求 ACSLS 必须安装在全局区域中。

不支持在 Solaris 区域中使用任何版本的 ACSLS HA。

• Oracle VM Server for SPARC

与 Solaris Containers 相比, Oracle VM Server for SPARC (以前的 Logical Domains 或 LDOMs)技术具有明显的优势,它使得每个域都由其自己的 Solaris 内 核进行控制。

Solaris 管理员可以在整个系统中对硬件资源进行分区,将特定的资源分配给特定的 域。此虚拟机上的网络资源可以方便地在服务器上的*来宾域*(多达 128 个)之间共 享。但是,需要通过 PCIe 总线访问 I/O 设备的应用程序必须安装在特殊的 I/O 域 中。可以在 VM Server 上创建的 I/O 域的数量取决于 SPARC 平台上的独立 PCIe

总线的数量。在具有单个 PCIe 总线的系统上,可以创建两个 I/O 域,并且其中一 个必须是控制域。

任何完全依赖于磁带库网络连接的 ACSLS 应用程序和客户机应用程序可以安装在 此服务器上的来宾域中。《Oracle VM Server for SPARC 2.1 管理指南》中标题 为"使用虚拟网络"的部分描述了虚拟网络设置过程。

如果打算将 ACSLS 8.4 应用程序与逻辑磁带库一起使用,或者如果打算连接到光 纤通道磁带库 (例如 SL500 或 L700), 则 ACSLS 必须安装在 I/O 域中。请参阅 《Oracle VM Server for SPARC 2.1 管理指南》中的"设置 I/O 域"部分。

Solaris Cluster 软件在 Oracle VM Server for SPARC 上受支持,并且此平台可以用 于 ACSLS HA 应用程序。请参阅《Oracle Solaris Cluster Data Service for Oracle VM Server for SPARC Guide》。

# **第 2 章 在 Solaris 上安装 ACSLS**

<span id="page-12-0"></span>支持在 Solaris 11 Update 2 上运行 ACSLS 8.4。

本章介绍了安装 ACSLS 8.4 的过程。其中包括下列主题:

- ["法律声明"](#page-12-1)
- ["导出数据库和控制文件"](#page-12-2)
- ["安装 Solaris"](#page-13-0)
- ["安装 ACSLS 软件包"](#page-16-0)
- ["安装 PostgreSQL"](#page-17-0)
- ["运行 install.sh"](#page-18-0)
- ["将 XAPI 服务与 ACSLS 安装在一起"](#page-21-1)
- ["导入数据库和控制文件"](#page-22-0)
- ["安装和配置磁带库硬件"](#page-22-1)
- ["在没有磁带库的情况下测试新的 ACSLS 发行版"](#page-22-2)
- ["验证 ACSLS 安装"](#page-24-0)
- ["审计磁带库"](#page-25-0)
- ["卸载 XAPI 服务"](#page-25-1)
- ["卸载 ACSLS 8.4"](#page-26-0)
- ["卸载任何 SCSI 介质转换器驱动程序"](#page-27-0)

# <span id="page-12-1"></span>**法律声明**

除了 Oracle 针对 ACSLS 的使用授权许可证,本产品还包含大量第三方软件组 件,每个组件具有自己的许可证标准。请阅读位于 ACSLS 8.4.0 安装目录的 THIRDPARTYLICENSEREADME.txt 协议。对于许可证需要源代码再分发的软件 组件,源代码位于初始软件包安装目录 ACSLS 8.4.0 (通常在 /opt 下)。然后在 *acsls\_thirdPartySoftware/* 子目录中查找。

# <span id="page-12-2"></span>**导出数据库和控制文件**

<span id="page-12-3"></span>如果是从以前的发行版升级,您需要导出数据库和控制文件。以 acsss 用户身份运行 以下命令:

db\_export.sh -f */path/to/my/export/file*

在上例中,*myExport* 是分配给导出文件的名称。还将创建扩展名为 *.misc* 的另一 个文件。应将 *myExport* 和 *myExport.misc* 保存到非易失性存储位置。如果要更新 OS,请将这些文件传输到远程计算机以安全保存。

有关更多信息和过程,请参阅《StorageTek ACSLS 8.4 管理员指南》的"数据库管 理"一章中的"导出数据库"。

如果在 ACSLS 8.1 或更高发行版上创建了其他的 ACSLS GUI 用户,请记录这些用户 ID,以便在安装新版 ACSLS 后可以重新添加这些用户。为此,请执行以下操作:

1. 以 *acsss* 用户身份运行以下命令:

cd \$ACS\_HOME/install

2. 键入 *su root*。

如果希望保留您的 *acsss* 环境,请不要键入 *su - root*。 3. 运行 *./userAdmin.sh* 以获取现有 ACSLS GUI 用户的列表:

选择 "List Users" 选项,然后在完成后选择 "Exit" 选项。 4. 记录用户 ID,以便稍后可以重新添加,如["添加 ACSLS GUI 的用户"中](#page-21-0)所述。

#### <span id="page-13-1"></span><span id="page-13-0"></span>**安装 Solaris**

<span id="page-13-3"></span>本部分介绍了安装 Solaris 的步骤。

#### **针对 Solaris 管理员的说明**

对于安装过程,请参阅 Solaris 安装说明。

对于 Solaris 安装,已使用"完整分发"选项对 ACSLS 8.4 进行了测试。Oracle 未提供 至少应满足的 ACSLS 必需软件包列表,但建议使用完整分发。

#### <span id="page-13-2"></span>**网络安全性**

Solaris 安装应"启用远程服务",以确保网络客户机应用程序能够与 ACSLS 服务器通 信。

如果选择了 Solaris"缺省安全"安装选项,则需要更改 *rpc-bind* 的网络配置属性。为 此,请执行以下操作:

1. 检查属性设置:

# svccfg -s rpc/bind listprop config/local\_only

2. 如果 *local\_only* 属性设置为 *true*,必须将其设置为 *false*。

# svccfg -s rpc/bind setprop config/local\_only=false

#### <span id="page-14-0"></span>**访问特权**

- ACSLS 8.4 可以安装在任何文件系统中。必须挂载 ACSLS 基目录和 ACSLS 备份 目录(例如:*/export/home* 和 */export/backup*)才允许使用 *SETUID*,以便用户 *acsss* 能够以 *root* 用户身份运行。启动和停止 ACSLS 服务的脚本以及为技术支持 通话收集诊断信息的脚本需要具有超级用户访问权限。
- 在安装期间,*acsss umask* 设置为 *027*。
- 必须启用网络服务(特别是 *rpcbind*)才允许 ACSLS 客户机通信,除非在 ACSLS 和所有 ACSAPI 客户机上都配置了防火墙安全性,不需要端口映射器。有关更多信 息,请参见《ACSLS 管理员指南》中的"防火墙安全性选项"。

#### <span id="page-14-1"></span>**用户管理**

- 安装 ACSLS 软件包时,将自动添加三个 ACSLS 用户帐户 (*acsss*, *acssa*, *acsdb*)。
- 软件包安装过程将创建一个 *acsls* 组,并将所有这三个用户分配给该组。还会将 *root* 用户添加到 *acsls* 组中。
- 如果已存在这三个 acsls 用户的用户帐户,则软件包安装例程将自动调整用户起始 目录和组 id(如有必要)。
- ACSLS 8.4 允许用户为 ACSLS 应用程序定义起始目录。通过变量 *\$installDir* 来 引用每个用户起始目录的父目录。ACSLS 的用户起始目录为:

```
acsss $installDir/ACSSS
acssa $installDir/ACSSA
acsdb $installDir/acsdb/ACSDB1.0
```
- 如果已存在这些用户的用户帐户,并且您要更改 *\$installDir*,则在安装过程中必 须从系统注销这些用户,因为其起始目录将会更改。
- 如果用户帐户已存在并已锁定,则必须将其取消锁定,然后才能安装软件包。

检查 *acsss* 帐户是否已被锁定:

# passwd -s acsss acsss LK

"LK" 指示帐户已被锁定。取消锁定帐户:

# passwd -u acsss

对每个用户帐户执行此操作。

• 如果这些用户帐户位于 LDAP 或 NIS 服务器上,而本地计算机上的 *root* 用户缺少 对 LDAP 或 NIS 服务器的 *usermod* 授权,则需要系统管理员的手动干预才能完成 ACSLS 安装。请确保已将这些用户重新分配给 *acsls* 组,并且其起始目录符合第 四项所述的准则。用户 shell 应该为:*/bin/bash*

#### <span id="page-15-0"></span>**Cron 管理**

- 运行 *install.sh* 实用程序时,将为用户 *acsss* 和 *acsdb* 创建特定的自动调度表, 称为 *crontab*。提供这些 crontab 是为了执行 ACSLS 数据库维护备份活动。
- 系统上可能存在一个可选文件 */etc/cron.d/cron.allow*。此文件控制允许哪些用 户运行 *crontab* 命令。如果存在 *cron.allow*,则必须在该文件中包含 *acsss* 和 *acsdb* 的用户 ID,然后才能运行 *install.sh*。否则,为这些用户创建 *crontab* 的 操作将会失败。

<span id="page-15-2"></span>默认情况下,*cron.deny* 文件存在于大多数系统上。对于此文件中列出的所有 用户,将显式拒绝其对 *crontab* 命令的访问。请确保 *cron.deny* 文件中不包含 *acsss* 和 *acsdb*。

#### <span id="page-15-1"></span>**删除以前的 ACSLS 版本**

1. 如果是从以前的 ACSLS 版本进行升级,请确保保留其中包含磁带库配置和盒式磁 带在磁带库中位置的现有数据库。以 *acsss* 用户身份运行以下命令:

```
$ acsss db
```
\$ db\_export.sh -f /path/to/a/safe/location

典型的 ACSLS 安装可能涉及 OS 升级。在升级过程中,请确保将两个导出文件存 储到保留它们的远程位置。

- 2. 删除 ACSLS 软件包。
	- a. 以 *acsss* 用户身份关闭 ACSLS。

\$ acsss shutdown

b. 以 *root* 用户身份转到软件包安装目录(通常为 /*opt/ACSLS\_x.y.z*)

在 Solaris 上,要删除软件包,请执行卸载脚本。

# ./pkg\_unistall.sh

在 Linux 上,请使用 *rpm* 删除软件包。

# rpm -e ACSLS

为方便重新安装,并非所有 ACSLS 文件都将删除。将保留 ACSLS 用户帐户 和某些目录。

c. 如果希望删除遗留的 GUI 用户帐户和其他文件,请使用以下命令:

# cd \$installDir

# rm -rf ACSSS ACSSA acsdb SSLM

d. 如果希望删除 ACSLS 管理帐户,请使用以下命令:

# userdel acsss

# userdel acsdb

<span id="page-16-1"></span># userdel acssa

## <span id="page-16-0"></span>**安装 ACSLS 软件包**

ACSLS 8.4 可以安装在任一目录中。请确定应当放置 ACSLS 应用程序的基安装目 录。如果该目录不存在,应在安装 STKacsls 软件包之前创建该目录。该目录必须为 *root* 用户所拥有,并且将权限设置为 *755*。

**注:**

除非用户另行指定,否则 ACSLS 将安装在 */export/home* 中。

#### 执行默认安装过程:

- 1. 访问 Oracle Software Delivery Cloud 网站,找到适用于 SPARC 和 X86 平台的 ACSLS\_8.4.0 软件捆绑包。
	- a. 将相应软件捆绑包下载到公用安装目录(通常为 */opt*),然后将压缩文件解 压缩。解压缩的软件包集合位于生成的 *ACSLS\_8.4.0* 子目录。
	- b. 安装 ACSLS 8.4 时会自动安装 PostgreSQL 8.3。如果希望安装 PostgreSQL 8.4(参见"安装 PostgreSOL"),请于在下一步骤中运行软件包安装脚本之前 将 *postgresql.xxx.bz2* 文件下载到您的安装目录(通常为 */opt*)。
	- c. 转到 *ACSLS\_8.4.0* 目录,然后运行以下命令:

./pkg\_install.sh

*pkg\_install* 脚本首先提示您确认要安装 ACSLS 8.4。

ACSLS 8.4 安装包中有多个软件包。它们包括 *STKacsls* 和支持 PostgreSQL 的五个 *postgres* 软件包。

在 Solaris 11 中,特定 *postgres* 软件包尚未安装,因此,在运行 *pkg \_install* 脚本时会自动安装它们。查看每个软件包的许可证,并回答 **y** 来接 受软件包。

d. 在安装 STKacsls 软件包之前,脚本会提示您 (y/n) 是否接受 */export/home* 作 为 ACSLS 应用程序的默认基目录。

如果回答 **n**,脚本会要求您输入所需的软件包基目录路径。如果指定的目录不 存在,脚本会提示您是否允许创建该目录。

软件包安装完成时,您会发现 *ACSLS\_8.4.0* 中的软件包已经移动到 */var/spool/ pkg* 中。这些软件包会一直留在此处以便重新安装,除非将其手动删除。留在

*ACSLS\_8.4.0* 中的是 *pkg\_install.sh*、*pkg\_uninstall.sh* 和 README.txt。可 以随时使用这些脚本卸载或重新安装 ACSLS。任何未安装的 *SUNWpostgr 8.3* 软 件包也将保留在此目录中。

2. 软件包安装实用程序会为以下用户创建用户 ID 和组 ID:*acsss*、*acssa* 和 *acsdb*。它将为这些用户分配起始目录并将其放在 *acsls* 组中。还会将 *root* 用户 添加到 *acsls* 组中。

当从以前的 ACSLS 版本升级时,请确定是否要更改安装目录。每当 ACSLS 用户 的起始目录可能更改时,这些用户都应当注销。

**注:**

安全的管理做法建议在安装软件包之后立即为这些用户设置初始密码。

3. 安装 ACSLS 软件包后,*root* 用户需要继承 ACSLS 环境属性。为此,请注销再 重新登录,或者直接使用 *su -* 继承 *acsls* 组身份。使用 *groups* 命令进行验证。

su -

# groups root acsls

(可能会列出其他组)

4. 要将您的 shell 设置为 ACSLS 安装环境,请指定 *.acsls\_env* 文件的来源:

. /var/tmp/acsls/.acsls\_env

<span id="page-17-1"></span>此步骤允许在后续安装操作中引用 *\$ACS\_HOME*。

5. 转至["运行 install.sh"。](#page-18-0)

# <span id="page-17-0"></span>**安装 PostgreSQL**

安装 ACSLS 8.4 时会默认安装 PostgreSQL 8.3。运行 *pkg\_install.sh*,不需要执 行进一步的操作。PostgreSQL 8.3 与 ACSLS 8.4 完全兼容。

ACSLS 8.4 还与 PostgreSQL 8.4 兼容。如果希望安装 PostgreSQL 8.4 的最新更 新,只需从 PostgreSQL 网站将 bz2 包 (*postgresql-8.4.xx-S11.<platform>-32 .tar.bz2*) 下载到您将 ACSLS 8.4 zip 包下载到了其中的安装目录(通常为 */ opt*)。ACSLS 安装脚本 (*pkg\_install.sh*) 将识别您已下载的软件包并自动安装该 软件包。

要获取 PostgreSQL 8.4 的最新更新,请转到以下网站:

<http://www.postgresql.org/ftp/binary/>

1. 通过此 URL,您可以获取所有 PostgreSQL 发行版的列表。您应当选择版本 8.4 的最新维护级别。请确保获取与您的服务器体系结构兼容的 32 位版本。导航到下 载文件并按以下顺序进行选择:

v8.4.xx binary solaris solaris11 sparc or i386 postgresql-8.4.xx-S11.<*platform*>-32.tar.bz2

- 2. 确保选择 32 位版本。
- 3. 将 *postgresql bz2* 文件移动到此软件包安装目录的父目录(通常为 */ opt*)。ACSLS\_8.4.0 安装脚本 *pkg\_install.sh* 会自动安装您已下载的压缩 PostgreSQL 文件,并将其移动到正确的文件系统目录 */usr/postgres/8.4* 中。
- 4. 如果未找到 *PostgreSQL-8.4 tar* 或 *bz2* 文件并且尚未在 */usr/postgres/* 中 安装 PostgreSQL 8.3 或 8.4,则 *pkg\_install.sh* 将安装此目录中包括的四个 *SUNWpostgr-83* 软件包。然后,它会将它们移动到 */var/spool/pkg*,将使用 *pkgadd* 在此处安装它们。

### <span id="page-18-0"></span>**运行 install.sh**

*install.sh* 实用程序允许您从提取的 ACSLS 8.4 软件包中选择您的独有 Oracle StorageTek 磁带库环境所需的特定功能。ACSLS 8.4 增强了灵活性,允许您选择是 否要安装包括图形用户界面 (Graphical User Interface, GUI) 和光纤磁带库支持在内的 选件。可以运行此实用程序来安装整个产品、产品的任一部分或者更改已安装的产品 而无需进行完整安装。

仍然以 *root* 用户身份登录,运行以下命令:

cd \$ACS\_HOME/install ./install.sh

#### <span id="page-18-1"></span>**创建数据库**

创建数据库是 *install.sh* 例程的第一步。如果是首次安装该软件包,则此步骤是必 需的。如果 ACSLS 数据库已存在并且不想重构它,则可以选择跳过此步骤。此步骤 将在 PostgreSQL 下创建一个新数据库,并建立一个用于数据库备份的自动调度表。

请确定您希望放置数据库的目录。如果该目录不存在,必须先创建该目录。该目录必 须为 *root* 用户所拥有,并且将权限设置为 *755*。除非另行指定,备份目录将直接放置 在基目录下。请参见["安装 ACSLS 软件包"](#page-16-0)中的步骤 1(c)。

*install.sh* 例程将询问:

Which file system will be used to store database backups? [/export/backup]

单击**回车键**可选择建议目录,或者指定另一目录。如果指定了相对路径,该目录将直 接放置在["安装 ACSLS 软件包"](#page-16-0)部分的步骤 2 中指定的所需路径下。

安装例程将继续装入策略模块。通过这些模块,ACSLS 应用程序可以随意访问其 PostgreSQL 数据库。

#### <span id="page-19-0"></span>**安装 mchanger 驱动程序**

mchanger 驱动程序只与通过光纤或 SCSI 连接的磁带库配置相关。*install.sh* 例程 将询问:

Shall we install the mchanger driver for fibre-attached libraries? (y/n)

请根据您的磁带库环境中是否包含通过光纤连接的磁带库(例如 SL500 或 SL150 磁 带库) 回答 **γ** 或 n。

如果输入 **y**,例程将扫描连接的 SAN 环境,查找是否有任何 StorageTek 磁带库设 备。它将报告发现的设备并提示是否连接了其他的磁带库。如果拥有通过 SCSI 连接 的早期 L700 或 L180 磁带库,请针对该提示回复 **y**。

对于通过 SCSI 连接的磁带库,只需输入每个磁带库的 target:lun 地址(以空格分 隔)。例如:

<span id="page-19-1"></span> $==$  4:0 5:0 5:1

#### **安装逻辑磁带库支持**

ACSLS 可以通过光纤连接向客户机应用程序提供逻辑磁带库。连接的物理磁带库的任 何部分可以通过光纤目标端口作为 (SCSI) 光纤连接的磁带库提供。要实现此功能,必 须有 QLogic 光纤 HBA。此步骤将一个或多个 QLogic HBA 端口从其默认的*启动器*模 式转换为*目标*模式。

*install.sh* 例程探测系统中是否有合格的 HBA,然后列出找到的端口并显示以下提 示:

Please select the HBA port you intend for Target-mode operation:<br>1) HBA Port WWN xxxyyyzzz Not connected 1) HBA Port WWN xxxyyyzzz 2) HBA Port WWN aaabbbccc Connected to a remote HBA

<span id="page-19-2"></span>通过对应编号选择所需端口。选择的端口必须连接到远程 HBA。

#### **安装图形用户界面**

图形用户界面 (Graphical User Interface, GUI) 是一个选件。

当 ACSLS 与使用 WebLogic 的其他应用程序共存时,不要安装 ACSLS GUI。安装 GUI:

1. 在下面的提示处输入 **y**:

Do you want to install the ACSLS Graphical User Interface? (y/n)

2. 如果此为次要更新或配置更改(不是全新安装),则可能已安装了 ACSLS GUI。

在这种情况下,您可以选择重新安装 GUI 或者跳过此部分并保留当前的 ACSLS GUI 域。安装例程将提示:

The Acsls GUI Domain exists. Do you want to re-install it? (y/n

- 3. 选择以下操作之一:
	- 如果要安装新的 ACSLS 发行版,请输入 **y**。

将提取 WebLogic Server 软件包并使用用户名 *acsls\_admin* 创建默认 GUI 管 理员用户帐户。

然后系统将要求您为管理员用户指定密码。此密码的长度必须介于八到十六个字 符之间,并且同时使用字母和数字字符。

安装过程将解压缩并部署 ACSLS GUI 应用程序,然后创建 *Acsls* 用户组。稍 后,可以使用管理工具 *userAdmin.sh* 将 GUI 用户添加到此组中。

• 如果输入 **n**,则您可以选择 (y/n) 是否删除现有的 GUI 配置。

当在 ACSLS 服务器上安装 WebLogic 时,系统将自动提供一个 512 位公钥,以支持 与客户机浏览器之间的基本 https 交换。通常不需要进一步的配置。不过,较新的浏 览器(特别是 Internet Explorer 8 及更高版本和 Firefox 39 及更高版本)需要不少于 1024 位的较长密钥。有关配置 SSL 加密秘钥的说明和过程,请参阅附录 A, *[配置用于](#page-44-0) [HTTPS 的自签名数字证书](#page-44-0)*。

#### <span id="page-20-0"></span>**安装 lib\_cmd**

*lib\_cmd* 功能部件是一个命令行界面,可执行许多可在 ACSLS GUI 中执行的操作。 如果您选择安装 GUI 或逻辑磁带库支持,则会自动安装此工具。

虽然许多 *lib\_cmd* 操作都适用于逻辑磁带库功能,但是此功能部件还可用于显示物理 磁带库、卷和磁带机的状态。如果既未选择安装 GUI 又未选择安装逻辑磁带库支持, 则会为您提供安装 *lib\_cmd* 的选项。

<span id="page-20-1"></span>Shall we install the optional lib\_cmd interface (y or n):

#### **安装 acsss 服务以实现 SMF 控制**

根据您在上面安装对话框中选择的功能集合,这最后一步将安装 Solaris SMF 服务, 以控制每个所选 ACSLS 功能的自动启动、停止和状态功能。

服务列表包含以下各项的任一子集:

acsdb

```
acsls
smce
rmi-registry
surrogate
stmf
weblogic
```
#### <span id="page-21-0"></span>**添加 ACSLS GUI 的用户**

运行 install.sh 期间,您创建了 acsls\_admin 用户。此用户现在可以为 ACSLS 基于 Web 的 GUI 应用程序的其他用户创建帐户和指定密码。可以参考之前保存的 GUI 用 户列表。要添加用户,请按照以下过程进行操作:

- 1. 以 root 用户身份转至 */export/home/ACSSS/install* 目录。
- 2. 运行 .*/userAdmin.sh*。
- 3. 输入在["安装图形用户界面"中](#page-19-2)指定的 *acsls\_admin* 密码。
- 4. 在菜单中选择 (1) 以添加新用户。
- 5. 输入要添加的用户的 ID。
- 6. 为该用户指定密码。

密码必须包含八个字符,并且是字母和数字或特殊字符的组合。

可以随时使用 *userAdmin.sh* 实用程序添加或删除用户或者更改所有 ACSLS GUI 用户的密码。请参见《StorageTek ACSLS 8.4 管理员指南》的"实用程序"一章中的 *userAdmin.sh*。

# <span id="page-21-1"></span>**将 XAPI 服务与 ACSLS 安装在一起**

XML API (XAPI) 是一个允许 StorageTek 客户机与服务器使用常见的 ELS 协议通过 TCP/IP 进行通信的 API。可以为 ACSLS 8.4 和更高发行版配置 XAPI 支持。

XAPI 组件是在安装 ACSLS 后独立于 ACSLS 安装的。

安装 XAPI 组件:

- 1. 确保您已安装了 ACSLS 软件包并运行了 *install.sh* 来完成 ACSLS 安装。
- 2. 确保以 *root* 用户身份登录到 ACSLS 服务器。
- 3. 指定关键 ACSLS 环境变量的来源:

. /var/tmp/acsls/.acsls\_env

(在 */var/tmp/acsls/.acsls\_env* 前面有一个句点和空格)。

4. 安装 XAPI 组件:

cd \$ACS\_HOME/install ./install\_xapi.sh

<span id="page-22-4"></span>Installing the XAPI component for Oracle IBM mainframe clients. Continue? (y)

# <span id="page-22-0"></span>**导入数据库和控制文件**

控制文件是您的特定 ACSLS 环境特有的定制文件、用户首选项和本地配置文件。

如果已导出数据库和控制文件,现在需要将其导入。*控制文件*包括 *data/external* 目 录中为您的特定环境定制的那些文件。

如果要从以前的发行版迁移到 ACSLS 8.4 并且定制了动态或静态变量,则需要导入它 们。有关此操作的信息,请参阅《StorageTek ACSLS 8.4 管理员指南》的"数据库管 理"一章中的"导入数据库"。

#### <span id="page-22-1"></span>**安装和配置磁带库硬件**

<span id="page-22-5"></span>如果是为实际磁带库配置 ACSLS,请遵循此过程。如果您在安装新的 ACSLS 发行版 并且没有可用于配置和测试 ACSLS 的测试磁带库,请参[见"在没有磁带库的情况下测](#page-22-2) [试新的 ACSLS 发行版"。](#page-22-2)

- 1. 验证服务器系统硬件已正确配置、连接、通电并处于就绪状态。
- 2. 验证服务器与磁带库硬件之间的每个物理连接(以太网、光纤、SCSI 等)。
- 3. 在将 ACSLS 配置到复合磁带库中之前,请确保所有磁带库、滑轨和 CAP 均已完 全配置、通电并处于就绪状态。
- 4. 创建或导入磁带库配置。有关详细信息,请参阅《ACSLS 8.4 管理员指南》。

要从早期 ACSLS 发行版导入配置,请参见"数据库管理"一章中的"导入数据库"部 分。

要创建新的磁带库配置,请参见"安装和配置磁带库硬件"一章中的"配置或重新配置 磁带库硬件"部分。

- 5. 如果要使用逻辑磁带库来支持基于光纤通道的 SCSI 客户机,请在客户机 HBA 端 口和 ACSLS 服务器上的合适 HBA 端口之间建立 FC 连接。在安装 ACSLS 时, 与逻辑磁带库客户机的光纤连接应处于活动状态。
- 6. 要获取连接问题的帮助,请参阅《ACSLS 8.4 管理员指南》中的"故障排除"一章。
- 7. 请参阅《ACSLS 8.4 管理员指南》中的"安装和配置磁带库硬件"一章。请参见"使 用 acsss\_config 配置磁带库硬件"部分。

## <span id="page-22-2"></span>**在没有磁带库的情况下测试新的 ACSLS 发行版**

<span id="page-22-3"></span>安装新的 ACSLS 发行版后,在使用它管理生产磁带库之前您需要对它进行测试。如 果没有测试磁带库环境可用,则这可能会有困难,因为通常必须将 ACSLS 配置到一 个磁带库,并且该磁带库必须处于联机状态,ACSLS 才能启动。

如果您没有可用作测试环境的磁带库或磁带库分区,可以在没有可供 ACSLS 访问的 测试磁带库的情况下以有限的方式测试新的 ACSLS 发行版。请执行以下过程:

- 1. 在单独的服务器上安装新的 ACSLS 发行版。
- 2. 使用 *db\_export.sh* 实用程序从生产磁带库环境导出数据库和控制文件。有关详细 信息,请参见《ACSLS 管理员指南》。
	- **注:**

必须关闭 ACSLS 才能导出数据库和控制文件。

- 3. 使用 *db\_import.sh* 将数据库和控制文件导入新的 ACSLS 发行版中。
- 4. 在新 ACSLS 系统上,确保 ACSLS 不要尝试连接到导入的磁带库配置。ACS 和端 口**必须**对 ACSLS 保持脱机状态。

否则,新 ACSLS 系统和生产系统都将尝试连接到磁带库,导致一个系统断开 连接,然后另一个系统又将被该系统断开连接。这将重复进行,直到其中一个 ACSLS 系统关闭。

使所有 ACS 和端口连接保持脱机状态:

- 修改 *\$ACS\_HOME/data/external/* 中的 *acsls\_startup\_policy* 文件。
- 取消注释在导入的数据库中配置的每个 ACS 的行。有关详细信息,请查看 *acsls\_startup\_policy* 的注释标头。

例如,要阻止 ACSLS 尝试使 ACS 0 联机,请将

# ACS0 desired startup state is offline

更改为

*ACS0\_desired\_startup\_state\_is\_offline*

- 5. 进行测试以确保 ACSLS 可以启动并运行,练习有限的一组命令。
	- 不要使端口或 ACS 联机。如果使其联机,将会中断磁带库与生产 ACSLS 系统 之间的通信。
	- 向磁带库发送请求的命令将失败,因为磁带库处于脱机状态。不过,ACSLS 将 继续运行并处理请求。
	- 不依赖于磁带库资源的命令可以工作。这包括从主机应用程序提交使用 ACSAPI 的以下命令:

*query*

*display*

*define pool* 和 *delete pool*

*idle* 和 *start*

*lock* 和 *unlock*

*set* 命令(但 *set cap mode* 命令除外,此命令将失败,因为磁带库处于脱机状 态)。

• 不依赖于磁带库资源的实用程序可以工作。这包括:

*acsss* 命令,例如 *acsss enable*、*acsss disable*、*acsss status*。

*bdb.acsss* 和 *rdb.acsss*

*db\_export.sh* 和 *db\_import.sh*

**注:**

*db\_import.sh* 将覆盖 *acsls\_startup\_policy* 文件。如果这是一个生产系统,则这将允 许磁带库联机。请在启动 ACSLS 之前修改 *acsls\_startup\_policy* 文件。

*dv\_config*

*drives\_media.sh*

*free\_cells.sh*

*userAdmin.sh*

*volrpt*

*watch\_vols*

<span id="page-24-1"></span>• ACSLS GUI 将显示磁带库资源。不过,诸如挂载、卸载、装入和弹出等需要磁 带库资源的命令将失败。

# <span id="page-24-0"></span>**验证 ACSLS 安装**

请使用以下过程验证 ACSLS。应该以 *acsss* 用户身份登录。此过程可挂载或卸载磁 带。

要启动 ACSLS 软件,请以 *acsss* 用户身份登录并运行 *acsss enable* 命令。请参阅 《StorageTek ACSLS 8.4 管理员指南》的"实用程序"一章中的 *acsss*。

有关使用 *cmd\_proc* 的说明,请参阅《StorageTek ACSLS 8.4 管理员指南》中的"使 用 cmd\_proc"。

1. 从 *cmd\_proc* 中通过输入以下内容来查询服务器:

query server

如果显示的消息指示服务器正处于等待模式,请等待指示服务器正在运行的消息。

2. 验证以下各项是否处于联机状态。必须至少有其中一项联机。如果不是这样,请使 用 *vary* 命令使其联机。

query port all query acs all

query lsm all query drive all

- 3. 是否至少在某个 LSM 中有一个磁带?
	- 是-继续执行该过程。
	- 否-向某个 LSM 中装入一个磁带。
- 4. 通过输入以下内容来挂载卷:

mount *vol\_id drive\_id*

使用 *query drive* 命令可获取可用磁带机的 ID,使用 *query volume* 命令可获取 磁带库磁带的 ID。请参阅《StorageTek ACSLS 8.4 管理员指南》中的"安装和配 置磁带库硬件"一章。

5. 是否看到了指示已成功挂载的消息?成功挂载消息显示如下:

Mount: *vol\_id* mounted on *drive\_id*

- 是-过程已完成。
- 否-如果显示了错误消息,请再次运行此验证过程,确保指定了有效、可用的磁 带机和磁带库磁带。如果挂载/卸载仍然失败,请与 Oracle 技术支持部门联系来 获取帮助。
- 6. 通过输入以下内容来卸载磁带:

dismount *vol\_id drive\_id* force

<span id="page-25-2"></span>在以上命令中,*vol\_id* 和 *drive\_id* 分别是步骤 4 中指定的卷和磁带机。

# <span id="page-25-0"></span>**审计磁带库**

安装的最后一步是审计磁带库。对于以下情况,还需要审计磁带库:

- 全新安装。
- 向现有配置添加新磁带库。

请参阅《StorageTek ACSLS 8.4 管理员指南》的"磁带库管理"一章中的"审计磁带 库"。

#### <span id="page-25-1"></span>**卸载 XAPI 服务**

可以在不卸载 ACSLS 的情况下删除 XAPI 组件。为此,请执行以下操作:

1. 以 *root* 用户身份登录到 ACSLS 服务器。

#### 2. 指定关键 ACSLS 环境变量的来源:

. /var/tmp/acsls/.acsls\_env

(在 */var/tmp/acsls/.acsls\_env* 前面有一个句点和空格)。

3. 卸载 XAPI 组件。

cd \$ACS\_HOME/install ./remove\_xapi.sh Do you wish to remove the xapi service? (y)

# <span id="page-26-0"></span>**卸载 ACSLS 8.4**

#### <span id="page-26-1"></span>**注:**

如果要升级到另一 ACSLS 发行版,请确保使用《StorageTek ACSLS 8.4 管理员指南》的"实用 程序"一章中介绍的 *db\_export.sh* 实用程序命令来导出 ACSLS 数据库。

#### 卸载 ACSLS:

- 1. 以 *acsss* 用户身份登录。
- 2. 输入 *acsss shutdown*。
- 3. 删除软件包。为此,请执行以下操作:
	- a. 以 *root* 用户身份登录。
	- b. 转到 ACSLS\_8.4.0 软件包安装目录(通常是 */opt/ACSLS\_8.4.0*),然后运 行 *pkg\_uninstall.sh*。

*pkg\_uninstall* 脚本将删除许多但非全部 ACSLS 文件系统,它会将 *acsss*、*acssa* 和 *acsdb* 的用户帐户保留在原位置。通过此方法可更快地升级 ACSLS。

在 Solaris 11 中,*pkg\_uninstall* 实用程序会提示是否卸载 PostgreSQL 软件 包。对于此提示,通常应回答 "*n*",除非您要永久删除 ACSLS 应用程序。

4. 删除 ACSLS 数据库备份目录中的内容:

rm -rf \$ACSDB\_BKUP

- 5. 由于以下原因,在软件包卸载过程中不会自动删除 WebLogic 和 ACSLS GUI:
	- 升级 ACSLS 可能不需要升级 WebLogic 或 ACSLS GUI。
	- 卸载 WebLogic 和 ACSLS GUI 将删除 ACSLS GUI 用户及其密码。
	- 卸载 WebLogic 和 ACSLS GUI 将删除已为 ACSLS GUI 配置的任何定制 SSL 密钥库。
	- 重新安装 WebLogic 需要一段时间(五分钟或更长)才能完成。

如果要从系统中彻底删除 ACSLS,请执行以下步骤:

```
cd $installDir
rm -rf Oracle, SSLM
userdel acsss
userdel acssa
userdel acsdb
```
6. 重新引导。

# <span id="page-27-0"></span>**卸载任何 SCSI 介质转换器驱动程序**

- 1. 以 *root* 用户身份登录。
- 2. 删除 SCSI 介质转换器 (mchanger) 驱动程序。

<span id="page-27-1"></span>#rem\_drv mchanger

3. 删除 mchanger.conf。

#rm /usr/kernel/drv/mchanger.conf

#### 4. 删除任何 mchanger 设备链接。

#rm /dev/mchanger\*

#### 5. 删除软件包目录。

#rm -rf /opt/STKchanger

# **第 3 章 在 Linux 上安装 ACSLS**

<span id="page-28-0"></span>ACSLS 8.4 设计为在 Oracle Linux Release 6 Update 5 下运行并进行了测试。可通过 Oracle E-Delivery 站点获取 Oracle Linux 产品包:

<https://edelivery.oracle.com>

本章中所述过程符合包含特定软件包(在["安装 Linux"部](#page-33-0)分中有详细说明)的 Linux 6.5 环境。如果严格遵循该部分以[及"Linux 安装提示"中](#page-34-0)的说明,安装应该可以顺利 进行,并避免发生软件不兼容或未解决的软件包依赖项问题。如果不是富有经验的 Linux 管理员,建议不要使用非规定软件包集合。

#### 本章包括以下主题:

- ["面向 Linux 管理员的基本说明"](#page-28-1)
- ["导出数据库和控制文件"](#page-32-0)
- ["安装介质"](#page-32-1)
- ["安装 Linux"](#page-33-0)
- ["安装 ACSLS 软件包"](#page-35-0)
- ["运行 install.sh"](#page-36-0)
- ["将 XAPI 服务与 ACSLS 安装在一起"](#page-39-3)
- ["导入数据库和控制文件"](#page-40-0)
- ["安装和配置磁带库硬件"](#page-40-1)
- ["在没有磁带库的情况下测试新的 ACSLS 发行版"](#page-40-2)
- ["验证 ACSLS 安装"](#page-41-0)
- ["审计磁带库"](#page-42-0)
- ["卸载 XAPI 服务"](#page-42-1)
- <span id="page-28-2"></span>• ["卸载 ACSLS 8.4"](#page-42-2)

# <span id="page-28-1"></span>**面向 Linux 管理员的基本说明**

本部分包括以下主题:

- ["用户管理"](#page-29-0)
- ["Cron 管理"](#page-29-1)
- ["访问特权"](#page-30-0)
- ["SELinux 安全性"](#page-30-1)
- ["安装 Linux 之前"](#page-31-0)

#### <span id="page-29-0"></span>**用户管理**

- 安装 ACSLS 软件包时,将自动添加三个 ACSLS 用户帐户 (*acsss*, *acssa*, *acsdb*)。
- 软件包安装过程将创建一个 *acsls* 组,并将所有这三个用户分配给该组。还会将 *root* 用户添加到 *acsls* 组中。
- 如果已存在这三个 acsls 用户的用户帐户,则软件包安装例程将自动调整用户起始 目录和组 id(如有必要)。
- ACSLS 8.4 允许用户为 ACSLS 应用程序定义起始目录。通过变量 *\$installDir* 来 引用每个用户起始目录的父目录。ACSLS 的用户起始目录为:

```
acsss $installDir/ACSSS
acssa $installDir/ACSSA
acsdb $installDir/acsdb/ACSDB1.0
```
- 如果已存在这些用户的用户帐户,并且您要更改 *\$installDir*,则在安装过程中必 须从系统注销这些用户,因为其起始目录将会更改。
- 如果用户帐户已存在并已锁定,则必须将其取消锁定,然后才能安装软件包。检查 acsss 帐户是否已被锁定:

```
# passwd -s acsss
acsss LK
```
"LK" 指示帐户已被锁定。取消锁定帐户:

# passwd -u acsss

对每个用户帐户执行此操作。

• 如果这些用户帐户位于 LDAP 或 NIS 服务器上,而本地计算机上的 *root* 用户缺少 对 LDAP 或 NIS 服务器的 *usermod* 授权,则需要系统管理员的手动干预才能完成 ACSLS 安装。请确保已将这些用户重新分配给 *acsls* 组,并且其起始目录符合本 部分中的准则。用户 shell 应该为 */bin/bash*。

#### <span id="page-29-1"></span>**Cron 管理**

- 运行 *install.sh* 实用程序时,将为用户 *acsss* 和 *acsdb* 创建特定的自动调度表, 称为 *crontab*。提供这些 crontab 是为了执行 ACSLS 数据库维护备份活动。
- 系统上可能存在一个可选文件 */etc/cron.d/cron.allow*。此文件控制允许哪些用 户运行 *crontab* 命令。如果存在 *cron.allow*,则必须在该文件中包含 *acsss* 和 *acsdb* 的用户 ID,然后才能运行 *install.sh*。否则,为这些用户创建 *crontab* 的 操作将会失败。

默认情况下,*cron.deny* 文件存在于大多数系统上。对于此文件中列出的所有 用户,将显式拒绝其对 *crontab* 命令的访问。请确保 *cron.deny* 文件中不包含 *acsss* 和 *acsdb*。

#### <span id="page-30-0"></span>**访问特权**

- ACSLS 8.4 可以安装在任何文件系统中。必须挂载 ACSLS 基目录和 ACSLS 备份 目录(例如:*/export/home* 和 */export/backup*)才允许使用 *SETUID*,以便用户 *acsss* 能够以 *root* 用户身份运行。启动和停止 ACSLS 服务的脚本以及为技术支持 通话收集诊断信息的脚本需要具有超级用户访问权限。
- 在安装期间,*acsss umask* 设置为 *027*。
- 必须启用网络服务(特别是 *rpcbind*)才允许 ACSLS 客户机通信,除非在 ACSLS 和所有 ACSAPI 客户机上都配置了防火墙安全性,不需要端口映射器。有关更多信 息,请参见《ACSLS 管理员指南》中的"防火墙安全性选项"。

#### <span id="page-30-1"></span>**SELinux 安全性**

ACSLS 8.4 设计为在*可选*的安全性增强型 Linux 环境中运行。为响应美国国家安全 局的倡议,SELinux 已于 2003 年合并到 Linux 2.6.0 内核中。它提供对文件、目录 和其他系统资源的访问控制,超越了 Unix 环境中作为标准的传统保护。除了 ownergroup-public 权限访问,SELinux 还包括基于用户角色、域和上下文的访问控制。对 所有系统资源实施访问控制的代理是 Linux 内核。

Linux 系统上的 *root* 用户可以通过 *setenforce* 命令将实施状态设置为开启或关闭。

setenforce [Enforcing | Permissive | 1 | 0 ]

使用 Enforcing 或 1 可将 SELinux 置于实施模式。使用 Permissive 或 0 可将 SELinux 置于许可模式。

**注:**

要查看当前的系统实施状态,请使用命令 *getenforce*。

安装 ACSLS 时,内核中会装入三个 SELinux 策略模块:*allowPostgr*、*acsdb* 和 *acsdb1*。SELinux 实施方案有效时,这些模块提供 ACSLS 访问自身数据库和其他 系统资源所需的定义和实施方案例外情况。安装这些模块后,您应该能够运行常规 ACSLS 操作,包括数据库操作(例如 *bdb.acsss*、*rdb.acsss*、*db\_export.sh* 和 *db\_import.sh*),而无需禁用 SELinux 实施方案。

有关更多信息,请参阅《StorageTek ACSLS 8.4 管理员指南》中的附录"故障排除"。

#### <span id="page-30-2"></span>**删除以前的 ACSLS 版本**

1. 这是否为新安装?

- 是-转到["安装 ACSLS 软件包"](#page-35-0)。
- 否-确保已使用 *db\_export.sh* 实用程序命令导出了数据库。
- 2. 关闭 ACSLS:

需要以 *acsss* 用户身份登录来执行此操作。

acsss shutdown

删除任何 *acsss* 和 *acsdb* crontab 条目:

crontab -r acsss crontab -r acsdb

3. 删除适用于 Linux 的 ACSLS 8.3:

rpm -e ACSLS-8.3.0.i686

<span id="page-31-0"></span>4. 在开始安装之前,确认没有任何数据库进程在运行。如果不确定,请重新引导。

#### **安装 Linux 之前**

在安装 Linux 之前,请联系您的 IT 系统管理员以获取以下信息。图形安装程序需要 kdelibs 软件包 (包含在 Linux 安装程序介质包中)。

- ACSLS 服务器的主机名和 IP 地址。
- 网络的网关 IP 地址和网络掩码,以及主 DNS 和辅助 DNS。
- IP 地址。
- 网络代理信息(如果可用)。

在此过程中将安装主要软件组件,包括:

- GNOME 桌面环境。
- Internet 支持。
- X Windows。
- Resource Package Manager (RPM)、Yellowdog Updater 和 Modified (yum)。
- Java。

请勿安装(或启用)以下各项:

- 软件开发
- Web 服务器
- 数据库
- 拨号网络

# <span id="page-32-0"></span>**导出数据库和控制文件**

<span id="page-32-4"></span>如果从 Solaris 或 AIX 计算机上移植早期的 ACSLS 发行版,请确保从该计算机上导出 数据库和控制文件。控制文件包括 *data/external* 目录中已定制到本地库环境中的文 件。如果要将数据库和控制文件移至 ACSLS 8.4 Linux 平台,则需要导出数据库和控 制文件。以 *acsss* 用户身份运行以下命令:

db\_export.sh -f *myExport*

在上例中,*myExport* 是分配给导出文件的名称。应将 *myExport* 和 *myExport.misc* 保存到非易失性存储位置。如果要更新 OS,请将这些文件传输到远程计算机以安全 保存。

有关更多信息和过程,请参阅《StorageTek ACSLS 8.4 管理员指南》的"数据库管 理"一章中的"导出数据库"。

如果在 ACSLS 8.1 或更高发行版上创建了其他的 ACSLS GUI 用户,请记录这些用户 ID,以便在安装新版 ACSLS 后可以重新添加这些用户。为此,请执行以下操作:

1. 以 *root* 用户身份登录并确定 ACSLS 运行环境的来源:

. /*var*/*tmp*/*acsls*/.acsls\_env

- 2. 转到 *\$ACS\_HOME/install* 目录。
- 3. 运行 *./userAdmin.sh* 以获取现有 ACSLS GUI 用户的列表:

选择 "List Users" 选项,然后在完成后选择 "Exit" 选项。

<span id="page-32-3"></span>4. 记录用户 ID,以便稍后可以重新添加,如["添加 ACSLS GUI 的用户"中](#page-39-2)所述。

### <span id="page-32-1"></span>**安装介质**

可以通过 DVD 介质、jump-start 服务器或位于远程服务器上的 ISO 映像安装 Oracle Linux。大多数最现代 Oracle Sun X86 服务器都配备有使用 Integrated Lights Out Manager (ILOM) 的高级服务处理器。通过 ILOM,您可以使用远程挂载介质在同一台 计算机上安装 Linux 操作系统。有关如何使用 Oracle ILOM 的详细信息,请查阅 Sun 服务器文档。

#### <span id="page-32-2"></span>**下载 Linux 介质包**

使用以下过程从 Oracle Software Delivery Cloud 网站下载 Linux 安装程序介质包。介 质包以压缩的 ISO 映像文件的形式提供,您可以将其提取并写入到您选择的便携介质 中。

1. 在系统上启动 Web 浏览器并导航到位于以下 URL 的 Oracle Software Delivery Cloud 网站。

#### <https://edelivery.oracle.com>

- 2. 单击 "Sign In"(登录)。
- 3. 输入您的 Oracle 支持代表提供的用户名和密码。
- 4. 在 "Export Restrictions"(出口限制)屏幕上单击 **Accept(接受)**。
- 5. 对于 "Product"(产品),输入 **acsls** 并选择 "StorageTek Automated Cartridge System Library Software (ACSLS)"。
- 6. 单击 **Select Platform(选择平台)**并选中 **Linux x86-64**。单击 **Select(选 择)**。
- 7. 在 "Selected Products"(选定产品)屏幕上,单击 **Continue(继续)**。
- 8. 对于 "Available Releases"(可用版本),选中 Automated Cartridge System Library Software 8.4.0.0.0 for Linux x86-64 旁边的复选框并单击 **Continue(继 续)**。
- 9. 在 "Oracle Terms and Restrictions"(Oracle 标准条款和限制)屏幕上,查看并接 受许可证条款。单击 **Continue(继续)**。
- <span id="page-33-2"></span>10. 单击 **Download(下载)**并将 zip 文件保存到您选择的位置。

# <span id="page-33-1"></span><span id="page-33-0"></span>**安装 Linux**

ACSLS 8.4 已在 Linux 6.5 上进行了测试和验证,使用的是 Linux 的标准基础安装, 不需要 Linux 安装程序默认选择的那些软件包之外的任何特定软件包。建议**不要**在 Linux 基础安装内包括 PostgreSQL 软件包。它们在以下部分中进行安装。

#### **安装 ACSLS 先决条件软件包**

安装 Linux 后,您将从 Oracle Yum 系统信息库添加 ACSLS 必需的特定软件包。

如果您的 ACSLS 服务器位于防火墙后,则您可能需要将 ACSLS Linux 系统配置为使 用本地代理服务器。

1. 编辑 */etc/yum.conf* 和 */etc/wgetrc* 以更新代理和缓存参数:

yum/conf Proxy=http://*your local proxy server* http\_caching=packages

#### wgetrc

#You can set the default proxies for wget to use for http, https, and ftp. #They will override the value in the environment. http\_proxy=http://*your local proxy server*

# Remove the comment sign (#) from this line: #use\_proxy=on

2. 对 *yum* 进行配置以使用正确体系结构的 Oracle 系统信息库。

a. 从 Oracle yum 服务器获取系统信息库列表。

```
# cd /etc/yum.repos.d
# wget http://public-yum.oracle.com/public-yum-ol6.repo
```
b. 编辑文件 *public-yum-ol6.repo* 以包括 i686 软件包。将以下行添加到该文件 的末尾。

```
[ol6_latest_i386]
name=Oracle Linux 6 Latest 32-bit (i386)
baseurl=http://public-yum.oracle.com/repo/OracleLinux/OL6/latest/i386/
gpgkey=http://public-yum.oracle.com/RPM-GPG-KEY-oracle-ol6
gpgcheck=1
enabled=1
```
- 3. 禁用 yum packagekit 刷新。
	- a. 编辑文件:

/etc/yum/pluginconf.d/refresh-packagekit.conf

- b. 设置 enabled=0。
- 4. 安装 ACSLS 的先决条件软件包。

yum install -y glibc.i686 pam pam.i686 yum install -y libstdc++ libstdc++.i686 yum install -y libxml2 libxml2.i686 yum install -y postgresql-server.i686 yum install -y unixODBC.i686 postgresql-odbc.i686

安装这些先决条件软件包后,您就完成了安装 ACSLS 8.4 软件包的准备工作。

#### <span id="page-34-0"></span>**Linux 安装提示**

安装的 Linux 可能未包含 ACSLS 所需的所有软件包。使用 *rpm -ivh ACSLS-8.4.0 . i686 . rpm* 安装 ACSLS 软件包时,此操作可能会返回错误,指示缺少特定的软件包 依赖项。对于所标识的每个依赖项,可使用 *yum* 安装该软件包。只需从依赖性错误消 息中复制软件包名称,并将其提交到 *yum install* 命令中。

# yum install <package name>

如果要在尝试安装 ACSLS 软件包之前获取包含其中所有依赖项的列表,可以运行包 含 --test 选项的 rpm install 命令。

# rpm -ivh --test ACSLS-8.4.0.i686.rpm

<span id="page-35-1"></span>如果 Linux 系统上仍然有缺少的依赖项,则通过此测试选项可显示这些依赖项。

# <span id="page-35-0"></span>**安装 ACSLS 软件包**

访问 Oracle Software Delivery Cloud 网站, 找到适用于 Linux 平台的 ACSLS 8.4.0 软件捆绑包。通常将该文件下载到 ACSLS 服务器上的 */opt* 目录中。解压缩该文件并 转到 *ACSLS\_8.4.0* 目录以访问 *rpm* 软件包 *ACSLS-8.4.0.i686.rpm*。

ACSLS 8.4 可以安装在任一目录中。请确定应当放置 ACSLS 应用程序的基安装目 录。如果该目录不存在,则必须先创建该目录,然后才能安装 STKacsls 软件包。该 目录必须为 root 用户所拥有,并且将权限设置为 *755*。

**注:**

除非用户另行指定,否则 ACSLS 将安装在 */export/home* 中。

1. 以 *root* 用户身份转至 *ACSLS\_8.4.0* 软件包安装目录并安装 ACSLS 软件包。

```
pkg=ACSLS-8.4.0.i686.rpm
rpm -i $pkg
```
此方法会将 ACSLS 应用程序放在默认安装目录 */export/home* 下。如果要将该应 用程序放在不同的目录下,请使用以下方法提取软件包:

path=/my/desired/path

(希望放置 ACSLS 应用程序的文件系统)

rpm -Uvh --prefix \$path ACSLS-8.4.0.i686.rpm

*rpm* 实用程序将为用户 *acsss*、*acssa* 和 *acsdb* 创建用户和组 ID。它将为这些用 户分配起始目录并将其放在 *acsls* 组中。还会将 *root* 用户添加到 *acsls* 组中。

当从以前的 ACSLS 版本升级时,请确定是否要更改安装目录。每当 ACSLS 用户 的起始目录可能更改时,这些用户都应当注销。

**注:**

安全的管理做法建议在安装软件包之后立即为这些用户设置初始密码。

2. 安装软件包后,应该会继承新的 ACSLS 环境到当前 shell 中。要继承 *acsls* 组身 份,必须注销并重新登录(或者只需使用 *su -*)。使用 *groups* 命令进行验证。

```
\sin -
```
# groups root acsls

(可能会列出其他组)

3. 要将 shell 设置为 ACSLS 安装环境,请将 *.acsls\_env* 文件指定为源。

. /var/tmp/acsls/.acsls\_env

<span id="page-36-2"></span>此步骤允许在后续安装操作中引用 *\$ACS\_HOME*。

# <span id="page-36-0"></span>**运行 install.sh**

*install.sh* 实用程序允许您从提取的 ACSLS 8.4 软件包中选择您的独有 Oracle StorageTek 磁带库环境所需的特定功能。ACSLS 8.4 增强了灵活性,允许您选择是 否要安装包括图形用户界面 (Graphical User Interface, GUI) 和光纤磁带库支持在内的 选件。可以运行此实用程序来安装整个产品、产品的任一部分或者更改已安装的产品 而无需进行完整安装。

仍然以 *root* 用户身份登录,运行以下命令:

cd \$ACS\_HOME/install ./install.sh

该软件将在 */etc/hosts* 文件中查找一个全限定主机名。某些 Postgres 实用程序需 要该全限定主机名。在进行此安装后,请将该全限定主机名添加到 */etc/hosts* 文件 中。

#### <span id="page-36-1"></span>**创建数据库**

创建数据库是 *install.sh* 例程的第一步。如果是首次安装该软件包,则此步骤是必 需的。如果 ACSLS 数据库已存在并且不想重构它,则可以选择跳过此步骤。

此步骤将在 PostgreSQL 下创建一个新数据库,并建立一个用于数据库备份的自动 调度表。对于 Linux 6,将装入 SE Linux 策略模块,这些模块可为 ACSLS 提供对 PostgreSQL 数据库引擎的安全但不受限制的访问。

确定您希望放置数据库备份文件的目录。如果该目录不存在,必须先创建该目录。该 目录必须为 *root* 用户所拥有,并且将权限设置为 *755*。除非另行指定,否则数据库备 份将放置在 */export/backup* 下。

*install.sh* 例程将询问:

Which file system will be used to store database backups? [/export/backup]

单击**回车键**可选择建议目录,或者指定另一目录。如果指定了相对路径,则会直接将 其放在前面["安装 ACSLS 软件包"](#page-35-0)部分中第 1 步所指定的所需路径下。如果是 HA 配 置,请确保您选择的备份目录位于共享磁盘上的文件系统中。

安装例程将继续装入 SE Linux 策略模块。除非指定了其他目录,否则该例程会直接将 用于数据库备份的目录放在第 1 步所指定的所需路径下。

# <span id="page-37-0"></span>**安装 mchanger 驱动程序**

mchanger 驱动程序只与通过光纤或 SCSI 连接的磁带库配置相关。*install.sh* 例程 将询问:

Shall we install the mchanger driver for fibre-attached libraries? (y/n)

请根据您的磁带库环境中是否包含通过光纤连接的磁带库(例如 SL500 或 SL150 磁 带库) 回答 **γ** 或 n。

如果输入 **y**,该例程将扫描连接的 SAN 环境,在其中查找所有 StorageTek 磁带库设 备。它将报告发现的设备并提示是否连接了其他的磁带库。如果拥有通过 SCSI 连接 的早期 L700 或 L180 磁带库,请针对该提示回复 **y**。

对于通过 SCSI 连接的磁带库,只需输入每个磁带库的 target:lun 地址(以空格分 隔)。例如:

 $==$  4:0 5:0 5:1

#### <span id="page-37-1"></span>**删除 mchanger 设备链接**

当控制通过光纤连接的磁带库(例如 SL500 或 SL150)时,*mchanger* 是 ACSLS 在引用 SCSI 介质转换器设备的设备驱动程序时所使用的名称。在 Linux 上,*/dev/ mchanger\** 是指向 SCSI 通用 *sg* 驱动程序的符号链接。我们的目的不是要删除 *sg*, 因为 *sg* 是 Linux 上的标准设备驱动程序。我们只是要删除 *mchanger* 与 *sg* 之间的设 备链接。此任务通常在删除 ACSLS rpm 软件包时完成。但是,如果要删除 *mchanger* 而不删除 ACSLS 软件包,请使用以下过程:

- 1. 删除 */dev* 中 mchanger 的设备链接。
	- # cd /dev # rm mchanger\*
- 2. 删除用于创建第 1 步中所删除设备链接的规则。

```
# cd /etc/udev/rules.d
```
# rm persistent-storage-tape-acsls.rules

#### **重新创建 mchanger 设备链接:**

1. 以 *acsss* 用户身份运行以下命令:

cd \$ACS\_HOME/install

2. 键入 *su root*。

不要键入 *su - root*,因为这会导致丢失您的 *acsss* 环境。

- 3. 指定 ACSLS 环境的来源:
	- # . /var/tmp/acsls/.acsls env
- 4. 创建 mchanger 设备链接。

# \$ACS\_HOME/install/install\_scsi\_Linux.sh

#### <span id="page-38-0"></span>**安装图形用户界面**

图形用户界面 (Graphical User Interface, GUI) 是一个选件。

当 ACSLS 与使用 WebLogic 的其他应用程序共存时,不要安装 ACSLS GUI。

安装 GUI:

1. 在下面的提示处输入 **y**:

Do you want to install the ACSLS Graphical User Interface? (y/n)

2. 如果此为次要更新或配置更改(不是全新安装),则可能已安装了 ACSLS GUI。

在这种情况下,您可以选择重新安装 GUI 或者跳过此部分并保留当前的 ACSLS GUI 域。安装例程将提示:

The Acsls GUI Domain exists. Do you want to re-install it? (y/n)

- 3. 选择以下操作之一:
	- 如果要安装新的 ACSLS 发行版,请输入 **y**。

将提取 WebLogic Server 软件包并使用用户名 *acsls\_admin* 创建默认 GUI 管 理员用户帐户。

然后系统将要求您为管理员用户指定密码。此密码的长度必须介于八到十六个字 符之间,并且同时使用字母和数字字符。

安装过程将解压缩并部署 ACSLS GUI 应用程序,然后创建 *Acsls* 用户组。稍 后,可以使用管理工具 *userAdmin.sh* 将 GUI 用户添加到此组中。

• 如果输入 **n**,则您可以选择 (y/n) 是否删除现有的 GUI 配置。

当在 ACSLS 服务器上安装 WebLogic 时,系统将自动提供一个简单的 512 位公 钥,以支持与客户机浏览器之间的基本 https 交换。通常不需要进一步的配置。但 是,某些浏览器(尤其是 Microsoft Internet Explorer)要求使用更长的密钥(不 少于 1024 位)。有关配置 SSL 加密秘钥的说明和过程,请参阅附录 A, *[配置用于](#page-44-0) [HTTPS 的自签名数字证书](#page-44-0)*。

# <span id="page-39-0"></span>**安装 lib\_cmd**

*lib\_cmd* 功能部件是一个命令行界面,可执行许多可在 ACSLS GUI 中执行的操作。 如果您选择安装 GUI 或逻辑磁带库支持,则会自动安装此工具。

虽然许多 *lib\_cmd* 操作都适用于逻辑磁带库功能,但是此功能部件还可用于显示物理 磁带库、卷和磁带机的状态。如果既未选择安装 GUI 又未选择安装逻辑磁带库支持, 则会为您提供安装 *lib\_cmd* 的选项。

<span id="page-39-1"></span>Shall we install the optional lib\_cmd interface (y or n):

#### **安装 acsss 服务以实现 SMF 控制**

根据您在上面安装对话框中选择的功能集合,这最后一步将安装 Linux *init.d* 服务, 以控制每个所选 ACSLS 功能的自动启动、停止和状态功能。

服务列表包含以下各项的任一子集:

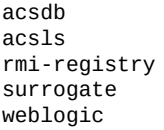

#### <span id="page-39-2"></span>**添加 ACSLS GUI 的用户**

运行 *install.sh* 期间,创建了 *acsls\_admin* 用户。此用户现在可以为 ACSLS 基于 Web 的 GUI 应用程序的其他用户创建帐户和指定密码。可以参考之前保存的 GUI 用 户列表。要添加用户,请按照以下过程进行操作:

- 1. 以 root 用户身份转至 */export/home/ACSSS/install* 目录。
- 2. 运行 .*/userAdmin.sh*。
- 3. 输入在["安装图形用户界面"中](#page-38-0)指定的 *acsls\_admin* 密码。
- 4. 在菜单中选择 (1) 以添加新用户。
- 5. 输入要添加的用户的 ID。
- 6. 为该用户指定密码。

密码必须包含八个字符,并且是字母和数字或特殊字符的组合。

可以随时使用 *userAdmin.sh* 实用程序添加或删除用户或者更改所有 ACSLS GUI 用户的密码。请参见《StorageTek ACSLS 8.4 管理员指南》的"实用程序"一章中的 *userAdmin.sh*。

# <span id="page-39-3"></span>**将 XAPI 服务与 ACSLS 安装在一起**

XML API (XAPI) 是一个允许企业级大型机客户机与服务器使用常见的 Enterprise Library Software (ELS) 协议通过 TCP/IP 进行通信的 API。可以为 ACSLS 8.4 和更高 发行版配置 XAPI 支持。

XAPI 组件是在安装 ACSLS 后独立于 ACSLS 安装的。

安装 XAPI 组件:

- 1. 确保您已安装了 ACSLS 软件包并运行了 *install.sh* 来完成 ACSLS 安装。
- 2. 确保以 *root* 用户身份登录到 ACSLS 服务器。
- 3. 指定关键 ACSLS 环境变量的来源:
	- . /var/tmp/acsls/.acsls\_env

(在 */var/tmp/acsls/.acsls\_env* 前面有一个句点和空格)。

4. 安装 XAPI 组件:

<span id="page-40-5"></span>cd \$ACS\_HOME/install ./install\_xapi.sh Installing the XAPI component for Oracle IBM mainframe clients. Continue? (y)

# <span id="page-40-0"></span>**导入数据库和控制文件**

控制文件是您的特定 ACSLS 环境特有的定制文件、用户首选项和本地配置文件。

<span id="page-40-4"></span>如果已导出数据库和控制文件,现在需要将其导入。有关此操作的信息,请参阅 《StorageTek ACSLS 8.4 管理员指南》的"数据库管理"一章中的"导入数据库"。

#### <span id="page-40-1"></span>**安装和配置磁带库硬件**

- 1. 验证服务器系统硬件已正确配置、连接、通电并处于就绪状态。
- 2. 验证服务器与磁带库硬件之间的每个物理连接(以太网、光纤、SCSI 等)。
- 3. 在将 ACSLS 配置到复合磁带库中之前,请确保所有磁带库、滑轨和 CAP 均已完 全配置、通电并处于就绪状态。
- 4. 创建或导入磁带库配置。有关详细信息,请参阅《ACSLS 8.4 管理员指南》。

要从早期 ACSLS 发行版导入配置,请参见"数据库管理"一章中的"导入数据库"部 分。

<span id="page-40-3"></span>要创建新的磁带库配置,请参见"安装和配置磁带库硬件"一章中的"配置或重新配置 磁带库硬件"部分。

- 5. 要获取连接问题的帮助,请参阅《StorageTek ACSLS 8.4 管理员指南》中的"故障 排除"一章。
- 6. 请参阅《StorageTek ACSLS 8.4 管理员指南》中的"安装和配置磁带库硬件"一 章。请参见"使用 acsss\_config 配置磁带库硬件"部分。

# <span id="page-40-2"></span>**在没有磁带库的情况下测试新的 ACSLS 发行版**

安装新的 ACSLS 发行版后,在使用它管理生产磁带库之前您需要对它进行测试。如 果您没有可用作测试环境的磁带库或磁带库分区,可以在没有可供 ACSLS 访问的测 试磁带库的情况下以有限的方式测试新的 ACSLS 发行版。

<span id="page-41-1"></span>有关更多信息和过程,请参见["在没有磁带库的情况下测试新的 ACSLS 发行版"](#page-22-2)。

# <span id="page-41-0"></span>**验证 ACSLS 安装**

请使用以下过程验证 ACSLS。应该以 *acsss* 用户身份登录。此过程可挂载或卸载磁 带。

要启动 ACSLS 软件,请以 *acsss* 用户身份登录并运行 *acsss enable* 命令。请参阅 《StorageTek ACSLS 8.4 管理员指南》的"实用程序"一章中的 *acsss*。

有关使用 *cmd\_proc* 的说明,请参阅《StorageTek ACSLS 8.4 管理员指南》中的"使 用 cmd\_proc"。

1. 从 *cmd\_proc* 中通过输入以下内容来查询服务器:

query server

如果显示的消息指示服务器正处于等待模式,请等待指示服务器正在运行的消息。

2. 验证以下各项是否处于联机状态。必须至少有其中一项联机。如果不是这样,请使 用 *vary* 命令使其联机。

query port all query acs all query lsm all query drive all

- 3. 是否至少在某个 LSM 中有一个磁带?
	- 是-继续执行该过程。
	- 否-向某个 LSM 中装入一个磁带。
- 4. 通过输入以下内容来挂载卷:

mount *vol\_id drive\_id*

使用 query drive 命令可获取可用磁带机的 ID,使用 query volume 命令可获取磁 带库磁带的 ID。请参阅《ACSLS 管理员指南》中的"安装和配置磁带库硬件"一 章。

5. 是否看到了指示已成功挂载的消息?

成功挂载消息显示如下:

Mount: *vol\_id* mounted on *drive\_id*

• 是-过程已完成。

- 否-如果显示了错误消息,请再次运行此验证过程,确保指定了有效、可用的磁 带机和磁带库磁带。如果挂载/卸载仍然失败,请与 Oracle 技术支持部门联系来 获取帮助。
- 6. 通过输入以下内容来卸载磁带:

dismount *vol\_id drive\_id* force

<span id="page-42-5"></span>其中,*vol\_id* 是在步骤 4 中指定的卷,*drive\_id* 是在步骤 4 中指定的磁带机。

#### <span id="page-42-0"></span>**审计磁带库**

安装的最后一步是审计磁带库。对于以下情况,需要审计磁带库:

- 全新安装。
- 向现有配置添加新磁带库。

请参阅《StorageTek ACSLS 8.4 管理员指南》的"磁带库管理"一章中的"审计磁带 库"。

# <span id="page-42-1"></span>**卸载 XAPI 服务**

<span id="page-42-4"></span>可以在不卸载 ACSLS 的情况下删除 XAPI 组件。为此,请执行以下操作:

- 1. 以 *root* 用户身份登录到 ACSLS 服务器。
- 2. 指定关键 ACSLS 环境变量的来源:
	- . /var/tmp/acsls/.acsls env

(在 */var/tmp/acsls/.acsls\_env* 前面有一个句点和空格)。

3. 卸载 XAPI 组件。

cd \$ACS\_HOME/install ./remove\_xapi.sh Do you wish to remove the xapi service? (y)

# <span id="page-42-2"></span>**卸载 ACSLS 8.4**

#### <span id="page-42-3"></span>**注:**

如果要升级到另一 ACSLS 发行版,请确保使用《StorageTek ACSLS 8.4 管理员指南》的"实用 程序"一章中介绍的 *db\_export.sh* 实用程序命令来导出 ACSLS 数据库。

卸载 ACSLS:

1. 以 *acsss* 用户身份登录。

- 2. 输入 *acsss shutdown*。
- 3. 删除软件包:
	- 以 *root* 用户身份登录。
	- 输入 *rpm -e ACSLS*

rpm 脚本将删除许多但非全部 ACSLS 文件系统,它会将 *acsss*、*acssa* 和 *acsdb* 的用户帐户保留在原位置。通过此方法可更快地升级 ACSLS。

4. 删除 ACSLS 数据库备份目录中的内容:

rm -rf \$ACSDB\_BKUP

- 5. 由于以下原因,在软件包卸载过程中不会自动删除 WebLogic 和 ACSLS GUI:
	- 升级 ACSLS 可能不需要升级 WebLogic 或 ACSLS GUI。
	- 卸载 WebLogic 和 ACSLS GUI 将删除 ACSLS GUI 用户及其密码。
	- 卸载 WebLogic 和 ACSLS GUI 将删除已为 ACSLS GUI 配置的任何定制 SSL 密钥库。
	- 重新安装 WebLogic 需要一段时间(五分钟或更长)才能完成。

如果要从系统中彻底删除 ACSLS,请执行以下步骤:

```
cd $installDir
rm -rf Oracle, SSLM
userdel acsss
userdel acssa
userdel acsdb
```
6. 重新引导。

<span id="page-44-1"></span>**附录 A** 

# <span id="page-44-0"></span>**附录 A. 配置用于 HTTPS 的自签名数字证书**

本部分介绍了如何为 WebLogic 服务器中的 AcslsDomain 创建定制 SSL 加密证书。 如果打算创建自签名数字证书以用于不接受 ACSLS GUI 默认提供的演示证书的浏览 器,则需要执行此过程。

要与不采用由第三方数字签名机构认证的证书的 https 服务器一起使用,Internet Explorer 8 和 FireFox 版本 39 及更高版本需要执行此 WebLogic 设置过程。

- 1. 生成加密密钥的密钥库数据库。
	- a. 以 *root* 用户身份,指定基本 *acsls* 环境变量的来源。

. /var/tmp/acsls/.acsls\_env

b. 定义密钥库参数:

```
keyPath=$installDir/Oracle/Middleware/wlserver_10.3/server/lib
identStore=acslsIdent.jks
trustStore=acslsTrust.jks
keyPass=<password>
storPass=<password>
```
#### c. 生成加密用的公钥/私钥对和数字证书。将其放置在密钥库中。

keytool -genkeypair -alias selfsigned -keyalg RSA -keysize 2048 / -validity 365 -keypass \$keyPass -storepass \$storPass / -keystore \$keyPath/\$identStore

此过程会生成一个有效期为 365 天的证书,其加密密钥的长度为 2048 位。keytool 会提示您回答以下问题。您给出的回答将写入到证书中,每次要 求 ACSLS GUI 用户确认 HTTPS 连接的真实性时,都会在远程浏览器上显示 该证书。

What is your first and last name? [Unknown]: ACSLS Library Server

What is the name of your organizational unit? [Unknown]: Tape Library Services

What is the name of your organization?

[Unknown]: Our Organization What is the name of your City or Locality? [Unknown]: Our Town What is the name of your State or Province? [Unknown]: Our Province? What is the two-letter country code for this unit? [Unknown]: XY

提示输入密码时,按**回车键**以使用在步骤 1-b 中设置的 \$*identPass* 的值。

该工具将汇总您提交的参数并请您确认 (**y**/**n**) 参数是否正确。

d. 导出 *ident* 证书并将其导入到信任证书中。

keytool -exportcert -alias selfsigned -file \$keyPath/root.cer / -keystore \$keyPath/\$identStore -storepass \$storPass

```
keytool -importcert -alias selfsigned -file $keyPath/root.cer /
-keystore $keyPath/$trustStore -storepass $storPass
```
在提示确认时,回答 **yes**。

- e. 将文件 *\$keyPath/acslsIdent.jks* 和 *\$keyPath/acslsTrust.jks* 复制到 *\$SSLM\_HOME/AcslsDomain/* 目录中。
- 2. 配置 WebLogic 以使用新生成的密钥库。
	- a. 以 *acsls\_admin* 用户身份使用 *acsls\_admin* 密码登录到 WebLogic 控制台。

*http://<acsls\_server>*:*7001/console*

- b. 在控制台主页左上角,单击 **Lock & Edit(锁定并编辑)**。
- c. 在 "Lock and Edit"(锁定并编辑) 按钮正下方,会看到 "Domain Structure"(域结构)。选择 *AcslsDomain* 下的 **Environment(环境)**。
- d. 在 "Summary of Environment"(环境概要)框中,单击 **Servers(服务器)**。
- e. 在 "Summary of Servers"(服务器概要)框中,选择 "Configuration"(配置) 选项卡,然后单击 "Servers"(服务器)表中的 **AdminServer(admin)**。
- f. 在 "Settings for AdminServer"(AdminServer 的设置)框中,选择 **Keystores(密钥库)**选项卡。
- g. 在 "Keystores"(密钥库)选项卡下,单击 **Change(更改)**,然后选 择 **Custom Identity and Custom Trust(定制标识和定制信任)**。单击 **Save(保存)**。
- h. 在 "Custom Identity Keystore"(定制标识密钥库)文本框中,使用在上面的步 骤 1-b 中定义的 *\$keyPath/\$identStore* 值输入 *acslsIdent.jks* 文件的路

径。在 "Custom Identity Keystore Type"(定制标识密钥库类型)框中,输入 **jks**。

- i. 在 "Custom Identity Keystore Passphrase"(定制标识密钥库密码短语)文本 框中,输入在上面的步骤 1-b 中定义为 *\$keyPass* 的密码。在接下来的文本框 中确认定制标识密钥库密码短语。
- j. 在 "Custom Trust Keystore"(定制信任密钥库)文本框中,使用在步骤 1-b 中 定义的 *\$keyPath/\$trustStore* 值输入 *acslsTrust.jks* 文件的完整路径。 在 "Custom Trust Keystore Type"(定制信任密钥库类型)文本框中,输入 **jks**。
- k. 在 "Custom Trust Keystore Passphrase"(定制信任密钥库密码短语)文本框 中,输入在步骤 1-b 中为 *\$storPass* 定义的密码。在余下的文本框中输入该密 码进行确认。
- l. 单击 **Save(保存)**。查看页面顶部的验证消息。
- m. 选择 "Settings for Administrator"(管理员的设置)框中的 **SSL** 选项卡。
- n. 在 "Identity and Trust Locations"(标识和信任位置)中,确保选中 **Keystores(密钥库)**。如有必要,单击 **Change(更改)**以更正设置。
- o. 在 "Private Key Alias"(私钥别名)文本框中,输入 **selfsigned**。
- p. 在 "Private Key Passphrase"(私钥密码短语)文本框中,输入在上面的步骤 1-b 中定义为 *\$storPass* 的同一密码。在余下的文本框中使用相同的密码进行 确认。
- q. 单击 **Save(保存)**。页面顶部应显示绿色的验证消息。
- r. 单击 SSL 选项卡下的 **Advanced(高级)**字段。将 "Hostname Verification"(主机名验证)设置为 **none(无)**。选中 **Use JSEE SSL(使用 JSEE SSL)**的复选框。
- s. 单击 **Save(保存)**。页面顶部应显示绿色的验证消息。
- t. 单击页面左上角的 **Activate Changes(激活更改)**。查看页面顶部的验证消 息。
- u. 重新启动 *weblogic* 服务。

# **索引**

# <span id="page-48-0"></span>**A**

安装 Solaris, [14](#page-13-3) ACSLS 卸载,[27,27](#page-26-1) 验证安装,[25](#page-24-1)

#### **D**

导出数据库,[13](#page-12-3)

#### **G**

共存,[11](#page-10-2)

# **L**

浏览器要求,[11](#page-10-3) Linux 卸载 ACSLS[,43](#page-42-3) 卸载 XAPI 服务[,43,43,43,43](#page-42-4) 在没有磁带库的情况下测试新的 ACSLS 发行 版,[41](#page-40-3) 基本说明,[29](#page-28-2) 安装 ACSLS, 36 安装 Linux[,34](#page-33-2) 安装介质,[33](#page-32-3) 安装和配置磁带库硬件,[41](#page-40-4) 审计磁带库,[43](#page-42-5) 导入数据库和控制文件,[41](#page-40-5) 导出数据库和控制文件,[33](#page-32-4) 运行 install.sh,[37](#page-36-2) 验证 ACSLS 安装[,42](#page-41-1)

# **M**

mchanger 卸载,[28](#page-27-1)

# **R**

软件要求,[9](#page-8-3)

# **S**

**Solaris** 删除以前的版本,[16](#page-15-2) 卸载,[27](#page-26-1) 在没有磁带库的情况下测试新的 ACSLS 发行 版,[23](#page-22-3)

安装 ACSLS 软件包[,17](#page-16-1) 安装 PostgreSQL, [18](#page-17-1) 审计磁带库,[26](#page-25-2) 导入数据库,[23](#page-22-4) 导出数据库和控制文件,[13](#page-12-3) 配置磁带库硬件,[23](#page-22-5)

# **X**

系统要求,[9](#page-8-4)

# **Y**

验证 ACSLS, 25 用于 https 的自签名数字证书,[45](#page-44-1)